<span id="page-0-0"></span>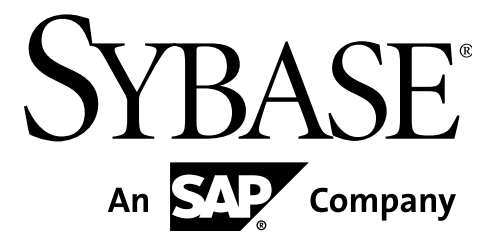

# **Installation Guide**

# **Sybase Aleri Streaming Platform 3.2**

#### DOCUMENT ID: DC01292-01-0320-02

#### LAST REVISED: December, 2010

Copyright © 2010 Sybase, Inc.

All rights reserved.

This publication pertains to Sybase software and to any subsequent release until otherwise indicated in new editions or technical notes. Information in this document is subject to change without notice. The software described herein is furnished under a license agreement, and it may be used or copied only in accordance with the terms of that agreement.

To order additional documents, U.S. and Canadian customers should call Customer Fulfillment at (800) 685-8225, fax (617) 229-9845.

Customers in other countries with a U.S. license agreement may contact Customer Fulfillment via the above fax number. All other international customers should contact their Sybase subsidiary or local distributor. Upgrades are provided only at regularly scheduled software release dates. No part of this publication may be reproduced, transmitted, or translated in any form or by any means, electronic, mechanical, manual, optical, or otherwise, without the prior written permission of Sybase, Inc.

Sybase trademarks can be viewed at [http://www.sybase.com/detail?id=1011207.](http://www.sybase.com/detail?id=1011207) Sybase and the marks listed are trademarks of Sybase, Inc. ® indicates registration in the United States of America.

SAP and other SAP products and services mentioned herein as well as their respective logos are trademarks or registered trademarks of SAP AG in Germany and in several other countries all over the world.

Bloomberg is a trademark of Bloomberg Finance L.P., a Delaware limited partnership, or its subsidiaries.

DB2, IBM and Websphere are registered trademarks of International Business Machines Corporation.

Eclipse is a trademark of Eclipse Foundation, Inc.

Excel, Internet Explorer, Microsoft, ODBC, SQL Server, Visual C++, and Windows are trademarks or registered trademarks of Microsoft Corp.

Intel is a registered trademark of Intel Corporation.

Kerberos is a trademark of the Massachusetts Institute of Technology.

Linux is the registered trademark of Linus Torvalds in the U.S. and other countries.

Mozilla and Firefox are registered trademarks of the Mozilla Foundation.

Netezza is a registered trademark of Netezza Corporation in the United States and/or other countries.

Novell and SUSE are registered trademarks of Novell, Inc. in the U.S. and other countries.

Oracle and Java are registered trademarks of Oracle and/or its affiliates.

Reuters is a registered trademark and trademark of the Thomson Reuters group of companies around the world.

SPARC is a registered trademark of SPARC International, Inc. Products bearing SPARC trademarks are based on an architecture developed by Sun Microsystems, Inc.

Teradata is a registered trademark of Teradata Corporation and/or its affiliates in the U.S. and other

#### countries.

Unicode and the Unicode Logo are registered trademarks of Unicode, Inc.

UNIX is a registered trademark in the United States and other countries, licensed exclusively through X/ Open Group Ltd.

All other company and product names mentioned may be trademarks of the respective companies with which they are associated.

Use, duplication, or disclosure by the government is subject to the restrictions set forth in subparagraph  $(c)(1)(ii)$  of DFARS 52.227-7013 for the DOD and as set forth in FAR 52.227-19(a)-(d) for civilian agencies.

Sybase, Inc., One Sybase Drive, Dublin, CA 94568.

# **Table of Contents**

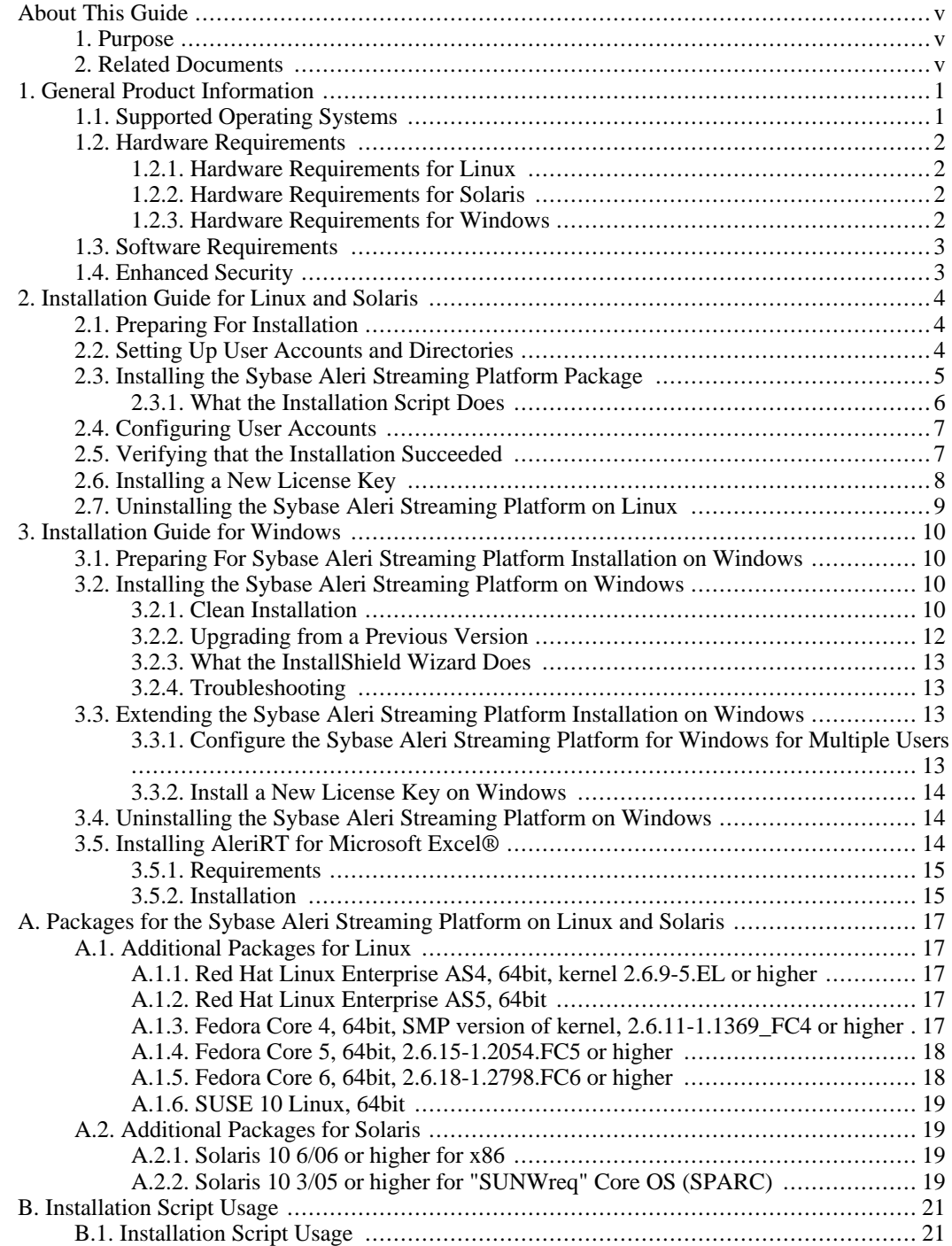

# <span id="page-4-0"></span>**About This Guide**

# **1. Purpose**

<span id="page-4-1"></span>This guide provides instructions (including hardware and software requirements) for installing the Sybase® Aleri Streaming Platform in Linux®, Sun Microsystems® Solaris® and Microsoft® Windows® environments.

<span id="page-4-2"></span>It is intended for anyone wanting to install, use or evaluate the Sybase Aleri Streaming Platform.

# **2. Related Documents**

This guide is part of a set. The following list briefly describes each document in the set.

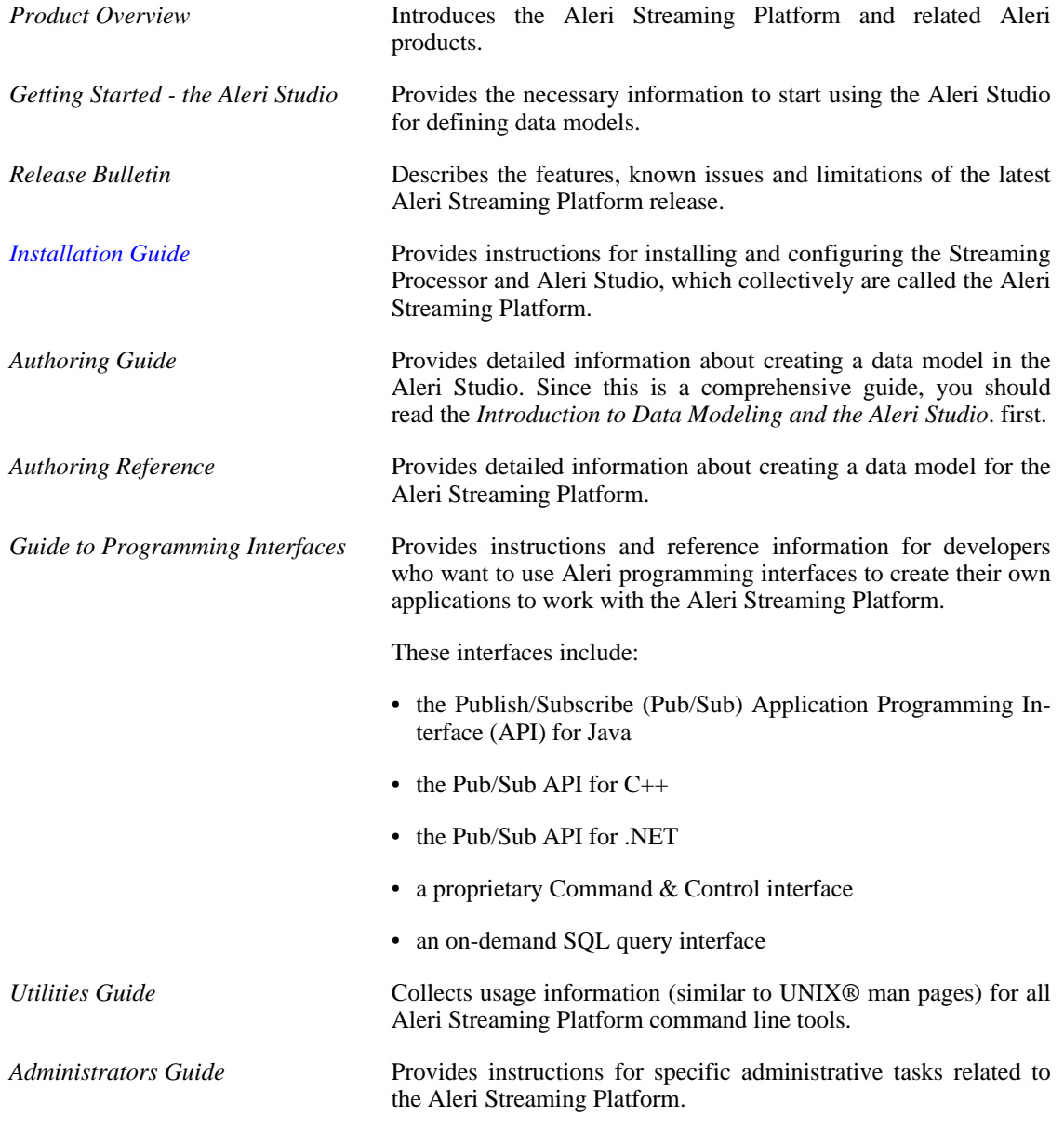

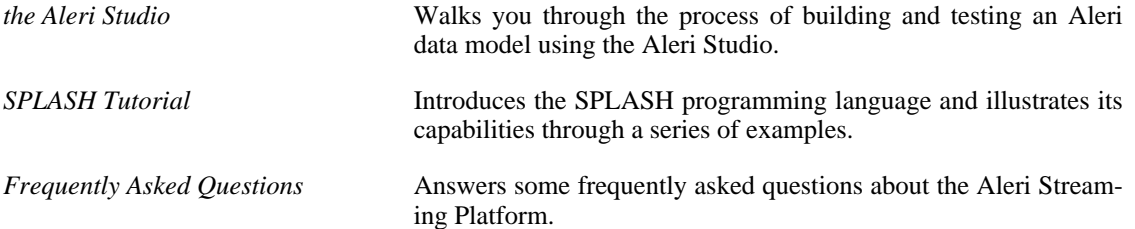

# <span id="page-6-0"></span>**Chapter 1. General Product Information**

# **1.1. Supported Operating Systems**

<span id="page-6-1"></span>The Sybase Aleri Streaming Platform has multiple components. This section lists the operating systems on which each component can be run.

The Streaming Processor runs on the following operating systems:

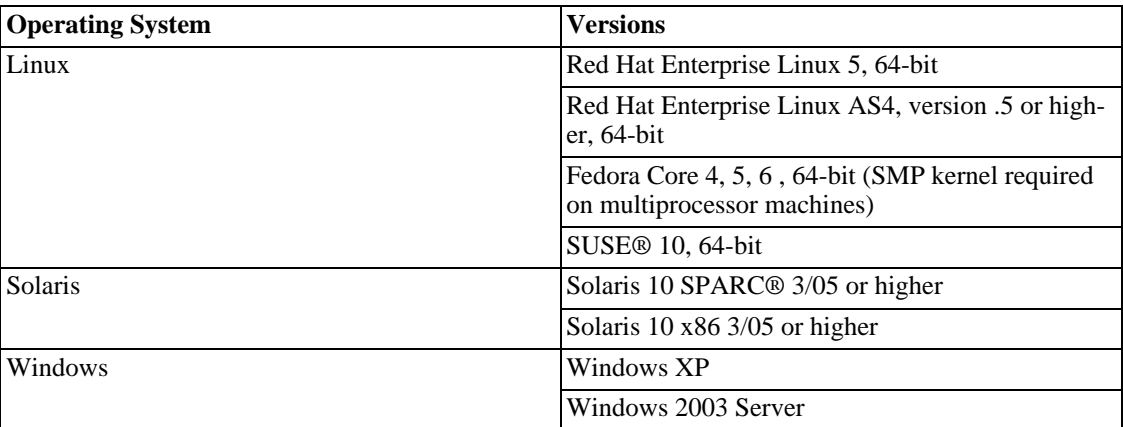

The Aleri Studio runs on the following operating systems:

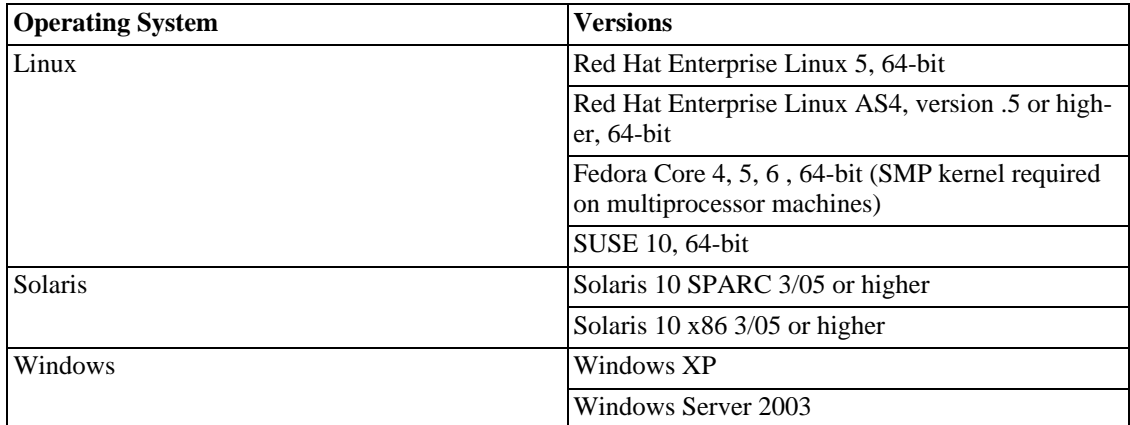

The AleriRT for Microsoft Excel® plug-in runs on the following operating systems:

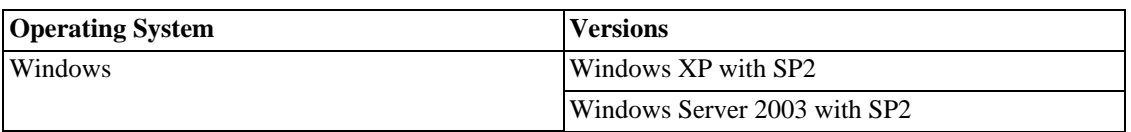

The AleriRT for Microsoft Excel® plug-in can only be used on Windows. It is not packaged with the Sybase Aleri Streaming Platform; for information about downloading and installing it, contact your Sybase representative.

See [Section 3.5.1, "Requirements"](#page-20-0) for detailed requirements for AleriRT for Microsoft Excel®.

# <span id="page-7-0"></span>**1.2. Hardware Requirements**

#### **1.2.1. Hardware Requirements for Linux**

<span id="page-7-1"></span>The hardware requirements for Linux can increase depending on the complexity, data volumes, concurrency requirements, and desired performance characteristics. The following table indicates the absolute minimum requirements, along with recommendations to provide better performance, for the central processing unit (CPU), random access memory (RAM) and disk space.

- CPU At least one 64-bit Intel® or AMD CPU, with a clock speed of at least 300Mhz, is required. Dual-core CPUs are recommended over single-core.
- RAM At least 512 MB of random access memory (RAM) is required. 2 GB or more of RAM is recommended.
- Disk At least 1 GB of disk space is recommended for installation. The total amount of disk space required is directly proportional to the amount of persisted data you will have. For the persistent database, the disk subsystems (array stripe set) should be fast and fronted by a memory cache for any performance testing or production use.

### **1.2.2. Hardware Requirements for Solaris**

<span id="page-7-2"></span>The hardware requirements for Solaris can increase depending on the complexity, data volumes, concurrency requirements, and desired performance characteristics. The following table indicates the absolute minimum requirements along with recommendations to provide better performance.

CPU At least two 64-bit Ultra-SPARC II or III (single-core) CPUs are required. At least two 64-bit Ultra-SPARC IV or IV+ (dual-core) CPUs are recommended. They should be SPARC v9 architecture, compatible with the VIS Instruction set.

For Solaris for X86 Processors, one or more 64-bit Intel or AMD CPUs are required.

- RAM At least 512 MB of random access memory (RAM)is required. 2 GB or more of RAM is recommended.
- Disk At least 1 GB of disk space is recommended for installation. The total amount of disk space required is directly proportional to the amount of persisted data you will have. For the persistent database, the disk subsystems (array stripe set) should be fast and fronted by a memory cache for any performance testing or production use.

#### **1.2.3. Hardware Requirements for Windows**

<span id="page-7-3"></span>The hardware requirements for Windows can increase depending on the complexity, data volumes, concurrency requirements, and desired performance characteristics. The following table indicates the absolute minimum requirements along with recommendations to provide better performance.

- CPU At least one 32-bit Intel or AMD CPU, with a clock speed of at least 300Mhz, is required. One or more 64-bit Intel or AMD CPUs are recommended. Also, dual-core CPUs are recommended over single-core.
- RAM At least 1 GB of random access memory (RAM) is required. 2 GB or more of RAM is recommended.
- Disk At least 1 GB of disk space is recommended for installation. The total amount of disk space required is directly proportional to the amount of persisted data you will have. For the per-

sistent database, the disk subsystems (array stripe set) should be fast and fronted by a memory cache for any performance testing or production use.

Monitor The monitor should be at least 15" to 17" with 1024 x 768 resolution.

A 17" to 19" single monitor with 1280 x 1024 resolution is recommended for systems on which you will be running the Aleri Studio.

If you are using the Aleri Studio to author very complex models, a 20" to 25" (dual or other) monitor with 1600 x 1200 resolution would be ideal.

### **1.3. Software Requirements**

<span id="page-8-0"></span>A typical installation of Red Hat or Fedora Core Linux, or Sun Solaris, is generally sufficient to run all software associated with the Sybase Aleri Streaming Platform. In production settings, however, many system administrators use a minimal installation of the operating system for security and other reasons. This is sufficient to run the Streaming Processor, but additional packages must be installed to run the Aleri Studio, which requires a functioning X-Windows environment.

See [Section A.1, "Additional Packages for Linux"](#page-22-1) for a list of extra packages that may be needed for each supported Linux distribution.

<span id="page-8-1"></span>See [Section A.2, "Additional Packages for Solaris"](#page-24-1) for a list of extra packages that may be needed for each supported Solaris configuration.

# **1.4. Enhanced Security**

The Sybase Aleri Streaming Platform installation does not set up authentication or other security measures by default. But you can configure the Sybase Aleri Streaming Platform to use authentication or other security measures after you have installed it. Refer to the *[Administrator's Guide](#page-0-0)* for details.

# <span id="page-9-0"></span>**Chapter 2. Installation Guide for Linux and Solaris**

# **2.1. Preparing For Installation**

<span id="page-9-1"></span>Before you start the installation process, make sure you have the following:

• *The Sybase Aleri Streaming Platform Package and License Key*

If you do not already have the Sybase Aleri Streaming Platform package and license key, go to ht[tp://www.sybase.com/products/financialservicessolutions/complex-event-processing](http://www.sybase.com/products/financialservicessolutions/complex-event-processing). There you can download the Sybase Aleri Streaming Platform with a 180-day evaluation license, or you can purchase it with a full license.

Make a note of where each file is stored.

• *Enabled SYSLOG*

The Sybase Aleri Streaming Platform uses the SYSLOG feature for recording error and warning messages.

Make sure SYSLOG is installed and enabled on the server before you install the Sybase Aleri Streaming Platform.

• *Access to Root Privileges*

You will need *root* access to your system to set up the accounts used by the Sybase Aleri Streaming Platform, and to perform other setup tasks. Make sure you have *root* access before you go on.

Use the *root* account when preparing to install, but not when actually installing the Sybase Aleri Streaming Platform package. Installing the package as *root* would impair access for non-root accounts.

<span id="page-9-2"></span>Follow the instructions in [Section 2.3, "Installing the Sybase Aleri Streaming Platform Package"](#page-10-0) to install the package correctly.

### **2.2. Setting Up User Accounts and Directories**

Follow these steps to set up the accounts and directories for the Sybase Aleri Streaming Platform and its users. For best performance and easier installation, use the group and user names shown in the example commands.

- 1. Log in to the server as *root*.
- 2. Create a group for the Sybase Aleri Streaming Platform users (the group name *asap* is recommended):

#### **/usr/sbin/groupadd asap**

- 3. Create a user account in whose home directory the Sybase Aleri Streaming Platform will be installed (recommended name *aleri*, recommended location /home), and assign the account to the group *asap*.
	- a. **/usr/sbin/useradd -m -d /home/aleri -g asap -s /bin/bash -c "Sybase Aleri Streaming Platform" aleri**

b. Set the password for the home account.

#### **/usr/bin/passwd aleri**

c. Set the permissions on the home directory as follows:

**/bin/chmod o+rx /home/aleri**

**/bin/chmod g+rx /home/aleri**

4. If the setgid bit on a directory is set to **g+s**, using files created in that directory will have their group set to the directory's group. For example, executing the following command:

```
/bin/chmod g+s /home/aleri/platformFiles
```
creates and saves all files in the /home/aleri/platformFiles directory to belong to the group *asap*, which makes them accessible to all developers and users belonging to this group.

- 5. Create directories for the Sybase Aleri Streaming Platform workspace and example files, or determine which existing directories can be used.
- 6. Create an account for each Sybase Aleri Streaming Platform developer or user. The example command strings shown are for the initial user: *aleriusr*. For each additional user, simply substitute that user's name for *aleriusr* in the commands.
	- a. **/usr/sbin/useradd -m -d /home/aleriusr -g asap -s /bin/bash -c "CEP Developer" aleriusr**
	- b. Set the user's password.

**/usr/bin/passwd aleriusr**

c. Set the permissions on the new user's home directory.

**/bin/chmod o+rx /home/aleriusr**

**/bin/chmod g+rx /home/aleriusr**

#### <span id="page-10-0"></span>**2.3. Installing the Sybase Aleri Streaming Platform Package**

- 1. Log in to the server as *aleri*.
- 2. Copy the Sybase Aleri Streaming Platform distribution package and installation script to the same home directory (/home/aleri).
- 3. Make the installation script executable.

**chmod +x install.sh**

4. Execute the Sybase Aleri Streaming Platform installation script as follows.

#### **install.sh -d <INSTALL\_DIR> -p <PCKG\_LOC>**

where *<INSTALL\_DIR>* is the absolute path to the directory in which you want to install the software and *<PCKG\_LOC>* is the absolute path and filename of the distribution package.

The path and filename shown in this example illustrate the naming conventions for the distribution file. Use the absolute path and filename of the distribution file that you downloaded when executing the script in your environment.

**./install.sh -d /home/aleri -p / home/aleri/Platform\_v3.2.0\_r21577\_x86\_64.tar.gz**

<span id="page-11-0"></span>5. Follow the prompts to install the software.

### **2.3.1. What the Installation Script Does**

As the installation script runs, it does the following:

1. Checks for the required packages. If a required package is not installed, **install.sh** gives you the option to exit the installation process. If the package is a different version than expected, **install.sh** prints a warning.

See Appendix B, *[Installation Script Usage](#page-26-0)* for instructions on bypassing the package check.

- 2. Prompts you to continue the installation.
- 3. Prompts you for the path to the directory to be used as workspace for the Aleri Studio.
- 4. Prompts you for the path to the directory to be populated with Aleri Studio examples.
- 5. Prompts you for the path to the license key file. If you do not have a license key, the script displays instructions for obtaining this file.

See Appendix B, *[Installation Script Usage](#page-26-0)* for instructions on suppressing the license key prompt.

6. Prompts you before starting the actual package installation.

See Appendix B, *[Installation Script Usage](#page-26-0)* for instructions on suppressing these three prompts.

- 7. Unpacks and installs the Sybase Aleri Streaming Platform package.
- 8. Creates a platform.conf file in the INSTALL\_LOC/aleri/platform/3.2.0 directory. This file consists of shell environment variable settings and path definitions like the following:

```
#!/bin/sh
PLATFORM_HOME=/home/aleri/aleri/platform/3.2.0
#LD_LIBRARY_PATH_64=$LD_LIBRARY_PATH_64:$PLATFORM_HOME/lib
#LD_LIBRARY_PATH=$LD_LIBRARY_PATH:$PLATFORM_HOME/lib
PATH=$PATH:$PLATFORM_HOME/bin
ALERI_EXAMPLES_HOME=/home/aleri/aleri/platform/3.2.0/examples/
export LD_LIBRARY_PATH LD_LIBRARY_PATH_64 PLATFORM_HOME ALERI_EXAMPLES_HOME
```
This example shows what platform.conf would look like if you followed the preceding instructions exactly. The contents of your platform.conf file will be different if you use other user names or install the Sybase Aleri Streaming Platform in another directory.

All user accounts which launch the Sybase Aleri Streaming Platform should include the contents of your platform.conf file in their \$HOME/.bashrc file on Linux, or \$HOME/.profile file on Solaris.

- 9. Creates certificate files in the INSTALL LOC/aleri/platform/3.2.0/etc/keys directory (where 3.2.0 is the current version number).
- 10. Puts examples in the IN-STALL\_LOC/aleri/platform/3.2.0/examples/applications directory (where 3.2.0 is the current release number).

# **2.4. Configuring User Accounts**

<span id="page-12-0"></span>The following procedure assumes that the accounts *aleri* and *aleriusr* mentioned earlier have been created.

Perform this procedure for every user account that will launch the Sybase Aleri Streaming Platform:

- 1. Log in to the server as *root*.
- 2. Locate the platform.conf file: in the directory where the Sybase Aleri Streaming Platform is installed.
- 3. Change to the user's home directory.
- 4. Add the contents of the platform.conf file to the user account's profile. (The commands shown reflect an installation into the default location; if you chose another location, alter the path to platform.conf accordingly.) In a Linux environment,

**cat /home/aleri/aleri/platform/3.2.0/platform.conf >> .bashrc** In a Solaris environment,

**cat /home/aleri/aleri/platform/3.2.0/platform.conf >> .profile**

5. Create the test directories under the user account's home directory:

**mkdir testPlatform mkdir testPlatform/data mkdir testPlatform/output**

<span id="page-12-1"></span>**mkdir testPlatform/store**

# **2.5. Verifying that the Installation Succeeded**

Enter the following command to verify that the Sybase Aleri Streaming Platform has been installed correctly.

#### **\$PLATFORM\_HOME/bin/sp\_server -v**

If you get a message similar to the following, the installation was completely successful.

Sybase Aleri Streaming Platform

Development/test license issued to: Development/QA Departments Use of this software is subject to the license agreement between Sybase Inc. and Sybase Inc.; all other use is prohibited. This Development/test license does not expire. [SP-02-135021] (0.001) sp(6314) Platform::main() -- SVN\_REVISION <15886>, start timestamp (gmt): 2008-06-18 17:05:40

If you get an error message containing the following text

```
LICENSE ERROR-100: Could not read the license.key file, make
sure the PLATFORM HOME environment variable is set, and the
license.key file exists within the $PLATFORM_HOME/etc directory.
Error = 1
```
1. See if the variable is set or not.

#### **echo \$PLATFORM\_HOME**

2. If it is not set, set it. For example, if you installed the software in the default location, enter the following command.

#### **export \$PLATFORM\_HOME=/home/aleri/aleri/platform/3.2.0**

3. See if there is a license key file where there should be one.

```
ls -l $PLATFORM_HOME/etc/license.key
```
4. If not, see [Section 2.3, "Installing the Sybase Aleri Streaming Platform Package](#page-10-0)" for instructions on how to install the license key correctly.

#### **2.6. Installing a New License Key**

<span id="page-13-0"></span>If you download the license key after installing the Sybase Aleri Streaming Platform, or buy a full license key after installing and running the 180-day evaluation version, follow this procedure to install the new license key.

- 1. Verify the following:
	- The Sybase Aleri Streaming Platform has been properly installed. (See Chapter 2, *[Installation](#page-9-0) [Guide for Linux and Solaris](#page-9-0)* for installation instructions.)
	- The *aleri* user account has been prepared for use. (See [Section 2.4, "Configuring User Accounts"](#page-12-0) for instructions.)
	- The new license key file (license.key has been downloaded, and you know the absolute path to the file.
- 2. Login to the *aleri* user account.

3. Enter the following command:

# **./install.sh -L <LICENSE\_FILE>**

Where

<span id="page-14-0"></span><LICENSE\_FILE> is the absolute path to the license key file.

# **2.7. Uninstalling the Sybase Aleri Streaming Platform on Linux**

- 1. Log in as **aleri**.
- 2. If you installed the package somewhere other than under /home/aleri, change to that directory.

**cd path\_to\_directory**

3. Remove the installed package.

**rm -rf aleri**

# <span id="page-15-0"></span>**Chapter 3. Installation Guide for Windows**

# **3.1. Preparing For Sybase Aleri Streaming Platform Installation on Windows**

<span id="page-15-1"></span>Before you start the installation process:

• Make sure you have the Sybase Aleri Streaming Platform package, the license key package for Windows and the License Key file, You can go to ht[tp://www.sybase.com/products/financialservicessolutions/complex-event-processing](http://www.sybase.com/products/financialservicessolutions/complex-event-processing) for instructions on how to apply to download the distribution package and a 180-day evaluation license.

You can download the installation package without getting a license key. If you install the Sybase Aleri Streaming Platform package without a license key, you will be able to create data models using the Aleri Studio, but not to run the models. If you already have access to a working Streaming Processor instance, you can download the Windows package in order to install the Aleri Studio on a Windows computer.

The name of the distribution file for the Sybase Aleri Streaming Platform follows this format:

```
AleriPlatform_v<PLATFORM_VERSION>_r<RELEASE_NUM>_win32.exe
```
Where <PLATFORM\_VERSION> is the version number and <RELEASE\_NUM> is the release number within this version.

The license key file will be named license.key.

Make a note of where each file is stored.

• *User Account with Administrative Privileges*

<span id="page-15-2"></span>To enable the Sybase Aleri Streaming Platform installation program to create the necessary files, subfolders and environment variables, you must run it from a user account with administrative privileges.

### **3.2. Installing the Sybase Aleri Streaming Platform on Windows**

This section provides two separate sets of installation instructions. Use the most appropriate set for your situation:

- Go to [Section 3.2.1, "Clean Installation"](#page-15-3) to install the Sybase Aleri Streaming Platform for Windows on a computer that has never had any version of the Sybase Aleri Streaming Platform for Windows installed on it.
- Go to [Section 3.2.2, "Upgrading from a Previous Version"](#page-17-0)\ to upgrade a previous installation of the Sybase Aleri Streaming Platform for Windows to the current version.

<span id="page-15-3"></span>Go to [Section 3.4, "Uninstalling the Sybase Aleri Streaming Platform on Windows"](#page-19-1) to uninstall the Sybase Aleri Streaming Platform for Windows.

### **3.2.1. Clean Installation**

Follow these steps to install the current version of the Sybase Aleri Streaming Platform on a computer that does not have a previously installed version of the Sybase Aleri Streaming Platform.

# **Note**

If you only intend to use the Aleri Studio on this computer, leave this box unchecked.

[Section 3.3.2, "Install a New License Key on Windows"](#page-19-0) contains instructions for installing a license key after the main installation.

- 1. Make sure that you have downloaded the installation package and license key and you know the location of each file.
- 2. Log in to the Windows computer using a user account with administrative privileges.
- 3. Double-click on the icon for the installation package that you downloaded.

The **Welcome** screen for the InstallShield Wizard is displayed.

4. Click on the **Start** button at the bottom of the screen.

The **Select Destination Location** screen is displayed with the default location,  $C:\Per\gamma$ Files\Aleri.

- 5. To choose a different Destination Folder,
	- a. Click on the **Browse...** button.
	- b. Select the location you want from the **Choose Folder** dialog box.

The **Choose Folder** dialog box disappears, and the **Destination Folder** box now lists the folder you have chosen.

6. To accept the listed Destination Folder and continue, click **Next**.

The **Select Workspace Location** screen is displayed with the default location, My Documents\Aleri under your user account. This is where your user preferences and data models will be saved. If other user accounts will have access to the Sybase Aleri Streaming Platform on this computer, you might want to select a more general location. See [Section 3.3.1, "Configure the Sy](#page-18-3)[base Aleri Streaming Platform for Windows for Multiple Users"](#page-18-3) for more information.

- 7. To choose a different Workspace Folder,
	- a. Click on the **Browse...** button.
	- b. Select the location you want from the **Choose Folder** dialog box.

The **Choose Folder** dialog box disappears, and the **Destination Folder** box now lists the folder you have chosen.

8. To accept the listed Destination Folder and continue, click **Next**.

The **Select Examples Location** screen is displayed with the default location, My Documents\Aleri under your user account. If you plan to create models on this Windows computer and execute them on a different computer, choose a folder that is shared between the two computers or make the folder you choose sharable after you have finished this installation.

- 9. To choose a different Examples Folder,
	- a. Click on the **Browse...** button.
	- b. Select the location you want from the **Choose Folder** dialog box.

The **Choose Folder** dialog box disappears, and the **Destination Folder** box now lists the folder you have chosen.

10. To accept the listed Destination Folder and continue, click **Next**.

The **Ready to Install the Program** screen is displayed.

11. Click **Install**.

The **License Key Installation** screen is displayed with the **Install License Key** check box checked.

- 12. Click **Next** to continue.
- 13. Unless you unchecked **Install License Key** in the previous step, the system displays the **Select the license.key file** screen.
- 14. Browse to license.key and click **Open**.

A dialog box pops up displaying the path and filename of the license key.

15. Click **Yes** to continue, or **No** to find a different file.

When you have found the file and clicked **Yes**, a dialog box pops up with the message **File successfully copied.**.

16. Click **OK** to continue.

The **Complete** screen for the InstallShield Wizard is displayed.

<span id="page-17-0"></span>17. Click on the **Finish** button at the bottom of the screen.

### **3.2.2. Upgrading from a Previous Version**

Follow these instructions to install the latest version of the Sybase Aleri Streaming Platform for Windows on top of a previous version. You should shut down the Sybase Aleri Streaming Platform before starting the upgrade procedure.

- 1. Make sure that you have downloaded the installation package and license key and you know the location of each file.
- 2. Log in to the Windows computer using a user account with administrative privileges.
- 3. Click the **Start** button, for the installation package, then select **Run**.
- 4. You should select **Yes** to the question of whether you want to upgrade. Click **Next** to begin the installation of the package.
- 5. The Installshield then asks if you want to install the Sybase Aleri Streaming Platform with a license

key. If yes, check the box for **Install License Key** and select the file which contains your license key in the pop-up box. If you do not want to use the license key, then just proceed and leave the **Install License Key** box blank.

<span id="page-18-0"></span>6. Finally, select **Finish** to complete the process.

# **3.2.3. What the InstallShield Wizard Does**

As it works, the InstallShield Wizard for the Sybase Aleri Streaming Platform does the following:

- Unpacks the files contained in the distribution package.
- Creates new folders and puts the new files in these folders.
- Creates the following environment variables:
	- ALERI\_EXAMPLES\_HOME
	- ALERI\_STUDIO\_HOME
	- PLATFORM\_HOME
- Adds support items to the Windows registry.

<span id="page-18-1"></span>As it works, the InstallShield Wizard keeps a log of its activities.

### **3.2.4. Troubleshooting**

After installing the Sybase Aleri Streaming Platform, starting the Aleri Studio, and loading or creating a data model, you may get an error message containing the following text when you try to start up the Streaming Processor:

```
LICENSE ERROR-100: Could not read the license.key file, make
sure the PLATFORM HOME environment variable is set, and the
license.key file exists within the $PLATFORM_HOME/etc directory.
Error = 1
```
<span id="page-18-2"></span>This message indicates that the license key has not been installed, or has been installed in the wrong place. See [Section 3.3.2, "Install a New License Key on Windows"](#page-19-0) for instructions on how to install the license key correctly.

### **3.3. Extending the Sybase Aleri Streaming Platform Installation on Windows**

<span id="page-18-3"></span>The following section provide instructions and information for extending the basic installation.

### **3.3.1. Configure the Sybase Aleri Streaming Platform for Windows for Multiple Users**

As installed, the Sybase Aleri Streaming Platform on Windows only runs properly for the user account that installed it; mainly because the environment variables it uses are only defined for that user account.

To provide access to additional users on a Windows computer:

- Add the environment variables ALERI\_EXAMPLES\_HOME, ALERI\_STUDIO\_HOME and PLAT-FORM HOME to the environment of the new user account.
- <span id="page-19-0"></span>• Convert the folder being used as the Aleri Studio workspace to a shared folder, and make sure the new user account has access to it.

# **3.3.2. Install a New License Key on Windows**

- 1. To obtain a license key for the Sybase Aleri Streaming Platform, see [Section 3.1, "Preparing For Sy](#page-15-1)[base Aleri Streaming Platform Installation on Windows"](#page-15-1) for detailed instructions.
- <span id="page-19-1"></span>2. Save the license key to the folder PLATFORM HOME\AleriStreamingPlatform\etc, where PLATFORM HOME is the directory in which the Sybase Aleri Streaming Platform software has been installed (the default location is  $C:\Per{\text{Program Files\text{Aleri.}}\)$

# **3.4. Uninstalling the Sybase Aleri Streaming Platform on Windows**

- 1. Start the Windows® **Control Panel**.
- 2. Double-click the **Add or Remove Programs** icon.

The **Add or Remove Programs** window opens.

- 3. Click on **Aleri Streaming Platform** in the list of **Currently installed programs**.
- 4. When prompted to change or remove the program, click the **Remove** button at the bottom of the pop-up window containing the prompt.
- 5. The **Aleri Streaming Platform InstallShield wizard** window appears, displaying the following prompt:

```
Do you want to completely remove the selected application
and all of its features?
```
6. Click on the **Yes** button.

The prompt disappears, and the **Aleri Streaming Platform - InstallShield wizard** window displays a progress bar while removing the application.

- 7. When the **Uninstallation Complete** screen is displayed, click on the **Finish** button at the bottom of the screen.
- 8. When the **Aleri Streaming Platform** entry is removed from the list of **Currently installed programs**. close the **Add or Remove Programs** and **Control Panel** windows.

### **3.5. Installing AleriRT for Microsoft Excel®**

<span id="page-19-2"></span>AleriRT for Microsoft Excel® is a Real-Time Data (RTD) add-in for Microsoft Excel® that provides the ability to view records in one or more instances of the Sybase Aleri Streaming Platform and publish records to them.

On the display side, AleriRT provides the capability to select the streams and view the columns within the stream. It also enables the user to filter records based on data values. You can view the most recent record or the most recent "N" records that match the specified filter(s) within a user-configurable window of transactions, where "N" is the specified number of records.

<span id="page-20-0"></span>On the publish side, AleriRT provides the ability to automatically publish data whenever data changes in a range of cells. You can also manually publish data to the Streaming Processor by selecting a range of cells and using the Publish Wizard.

# **3.5.1. Requirements**

The following are prerequisites for AleriRT:

- A working installation of the Sybase Aleri Streaming Platform
- Microsoft Windows XP SP1, Microsoft Windows 2000 SP4 or more recent versions
- Microsoft Excel® 2003
- .NET Framework 2.0 (installed, if not available)
- Windows Installer 2.0 (installed, if not available)
- 512 MB RAM
- 100 MB of available hard disk space
- <span id="page-20-1"></span>• Super VGA (800  $*$  600) or higher Display

### **3.5.2. Installation**

To install AleriRT for Microsoft Excel®, perform the following steps:

1. Make sure there is a working installation of the Sybase Aleri Streaming Platform to which you can connect.

In the **Tools** menu, select **Macros** from the drop down menu, select the **Security** option and then select Medium from the list of options.

- 2. To prevent Microsoft Excel® from asking whether a Macro is to be loaded:
- 3. In the **Tools** menu, point to **Macros**, then select **Security...**.
- 4. In the **Security** dialog box, click the **Trusted Publishers** tab to bring this tab panel to the front.
- 5. Click the **Trust all installed add-ins and templates** check box, then click **OK**.
- 6. Click the **OK** button, and then close Microsoft Excel®.
- 7. Run the **setup.exe** program located in INSTALL\_DIR\drivers\aleriRt\win32.
- 8. Follow the screen instructions to install the .Net FrameWork 2.0, Windows Installer and a patch for the .Net FrameWork 2.0, if needed.

If the Installer installs the .Net Framework, you will be required to reboot before the installation can proceed.

- 9. Follow the installation instructions on the screen.
- 10. Open Microsoft Excel® and verify that the **AleriRT** button is displayed in the toolbar. If it isn't displayed, click the **>>** button to expand the toolbar to display all buttons. If it is still not visible, there may be some problem with the installation.
- 11. Open Microsoft Excel® and click on **Tools**, then **Add-Ins**. In the screen that appears, click on the **Automation...** button. In the screen that follows choose **AleriRT.RTP** from the list box and click on the **OK** button. The **AleriRT.RTP** add-in will now be visible in the first screen with a check mark against it. Now click on the **OK** button.

The current release of AleriRT cannot subscribe to any stream with more than 64 columns.

# <span id="page-22-0"></span>**Appendix A. Packages for the Sybase Aleri Streaming Platform on Linux and Solaris**

# **A.1. Additional Packages for Linux**

<span id="page-22-2"></span><span id="page-22-1"></span>This appendix identifies the additional packages that must be installed on minimal installations of the supported versions of Linux to run the Aleri Studio. Casual users who install typical installations of Linux can generally skip this section.

# **A.1.1. Red Hat Linux Enterprise AS4, 64bit, kernel 2.6.9-5.EL or higher**

If you are running Red Hat Linux Enterprise AS4, 64bit, kernel 2.6.9-5.EL or higher you must install the following packages, in addition to the minimal baseline installation, to run the Aleri Studio:

- atk-1.8.0-2.x86\_64.rpm
- chkfontpath-1.10.0-2.x86\_64.rpm
- compat-libstdc++-33-3.2.3-47.3.x86\_64.rpm
- fonts-xorg-base-6.8.1-1.noarch.rpm
- gtk2-2.4.13-12.x86\_64.rpm
- openssh-3.9p1-8.RHEL4.1.x86\_64.rpm
- openssl-0.9.7a-43.1.x86\_64.rpm
- pango-1.6.0-7.x86\_64.rpm
- ttmkfdir-3.0.9-14.x86\_64.rpm
- xorg-x11-deprecated-libs-6.8.1-23.EL.x86\_64.rpm
- xorg-x11-font-utils-6.8.1-23.EL.x86\_64.rpm
- xorg-x11-xauth-6.8.1-23.EL.x86\_64.rpm
- <span id="page-22-3"></span>• xorg-x11-xfs-6.8.1-23.EL.x86\_64.rpm

### **A.1.2. Red Hat Linux Enterprise AS5, 64bit**

If you are running Red Hat Linux Enterprise AS5, 64bit, you must install the following package, in addition to the default installation, to run the Aleri Studio:

<span id="page-22-4"></span>• libtool-ltdl-1.5.22-6.1.x86\_64.rpm

### **A.1.3. Fedora Core 4, 64bit, SMP version of kernel, 2.6.11-1.1369\_FC4 or higher**

For multiprocessor machines, the SMP version of the kernel is required.

If you are running Fedora Core 4, 64bit, SMP version of kernel, 2.6.11-1.1369\_FC4 or higher, you must

install the following packages, in addition to the minimal baseline installation, to run the Aleri Studio:

- atk-1.9.1-1.x86\_64.rpm
- chkfontpath-1.10.0-4.x86\_64.rpm
- compat-libstdc++-33-3.2.3-47.x86\_64.rpm
- fonts-xorg-base-6.8.2-1.noarch.rpm
- gtk2-2.6.7-4.x86\_64.rpm
- openssh-4.0p1-3.x86 $64$ .rpm
- openssl-0.9.7f-7.x86\_64.rpm
- pango-1.8.1-2.x86\_64.rpm
- ttmkfdir-3.0.9-16.x86\_64.rpm
- xorg-x11-deprecated-libs-6.8.2-31.x86\_64.rpm
- xorg-x11-font-utils-6.8.2-31.x86\_64.rpm
- xorg-x11-xauth-6.8.2-31.x86\_64.rpm
- <span id="page-23-0"></span>• xorg-x11-xfs-6.8.2-31.x86\_64.rpm

# **A.1.4. Fedora Core 5, 64bit, 2.6.15-1.2054.FC5 or higher**

For multiprocessor machines, the SMP version of the kernel is required.

If you are running Fedora Core 5, 64bit, 2.6.15-1.2054.FC5 or higher, you must install the following package, in addition to the minimal baseline installation, to run the Aleri Studio:

<span id="page-23-1"></span>• compat-libstdc++-33-3.2.3-55.fc5.x86\_64.rpm

# **A.1.5. Fedora Core 6, 64bit, 2.6.18-1.2798.FC6 or higher**

For multiprocessor machines, the SMP version of the kernel is required.

If you are running Fedora Core 6, 64bit, 2.6.18-1.2798.FC6 or higher you must install the following packages, in addition to the minimal baseline installation, to run the Aleri Studio:

- compat-libstdc++-33-3.2.3-61.x86\_64.rpm
- xorg-x11-deprecated-libs-6.8.2-31.x86\_64.rpm

The package xorg-x11-deprecated-libs-6.8.2-31.x86\_64.rpm is no longer packaged with Fedora Core 6. It must be obtained from the Fedora Core 4 distribution.

### **A.1.6. SUSE 10 Linux, 64bit**

<span id="page-24-0"></span>If you are running SUSE 10 Linux, 64bit, you must install the following package, in addition to the default installation, to run the Aleri Studio:

<span id="page-24-1"></span>• termcap-2.0.8-892.2

### **A.2. Additional Packages for Solaris**

<span id="page-24-2"></span>This appendix identifies the packages required beyond the minimal baseline installation of the supported versions of Solaris to run the Aleri Studio. Users who already have functional X-windows environments on Solaris can generally skip this section.

### **A.2.1. Solaris 10 6/06 or higher for x86**

If you are running Solaris 10 6/06 or higher for x86 you must install the following packages, in addition to the minimal baseline installation, to run the Aleri Studio:

- SUNWGtku, REV=2005.01.08.01.09 (requires SUNWGtkr, SUNWgcmn, SUNWGlib)
- SUNWgnome-a11y-base-libs, REV=10.0.3.2004.12.16.15.35 (requires SUNWgnome-base-libs, SUNWjpg, SUNWTiff, SUNWpng, SUNWlibpopt, SUNWxorg-clientlibs, SUNWgnomebase-libs-share, SUNWgnome-base-libs-root, SUNWfontconfig, SUNWfontconfig-root, SUNWfreetype2)
- SUNWmfrun, REV=10.2004.12.17 (requires SUNWctpls)
- SUNWmlib, REV=2005.08.17.16.20
- SUNWsshcu, REV=2005.01.21.16.34
- SUNWsshdr, REV=2005.01.21.16.34
- SUNWsshdu, REV=2005.01.21.16.34
- SUNWuiu8, REV=2004.11.24.10.12
- SUNWxwplt, REV=0.2004.12.15 (requires SUNWxwfnt, SUNWxwice, SUNWxwrtl, SUNWxwplr)
- SUNWxwxft, REV=0.2004.12.15 (requires SUNWxwxst, SUNWstsf, SUNWicu)

<span id="page-24-3"></span>The version numbers are taken from the Solaris 10 x86 6/06 distribution.

### **A.2.2. Solaris 10 3/05 or higher for "SUNWreq" Core OS (SPARC)**

If you are running Solaris 10 3/05 or higher for "SUNWreq" Core OS (SPARC) you must install the following packages, in addition to the minimal baseline installation, to run the Aleri Studio:

- SUNWGlib, REV=2005.01.08.05.16
- SUNWGtkr, REV=2005.01.08.05.16
- SUNWGtku, REV=2005.01.08.05.16 (requires SUNWgcmn)
- SUNWfontconfig, REV=0.2004.12.15 (requires SUNWfontconfig-root, SUNWfreetype2, SUNWlexpt)
- SUNWgnome-a11y-base-libs (requires SUNWgnome-base-libs, SUNWgnome-base-libs-root, SUN-Wgnome-base-libs-share, SUNWxorg-clientlibs, SUNWlibpopt, SUNWpng, SUNWTiff, SUNWjpg)
- SUNWmfrun, REV=10.2004.12.17 (requires SUNWctpls)
- SUNWmlib, REV=2004.10.21.10.21
- SUNWsshdr, REV=2005.01.21.15.53
- SUNWsshdu, REV=2005.01.21.15.53 (requires SUNWsshcu)
- SUNWuiu8, REV=2004.11.24.10.12
- SUNWxwfnt, REV=0.2004.12.15
- SUNWxwice, REV=0.2004.12.15
- SUNWxwplr, REV=0.2004.12.15
- SUNWxwplt, REV=0.2004.12.15
- SUNWxwrtl, REV=0.2004.12.15
- SUNWxwxft, REV=0.2004.12.15 (requires SUNWgnome-a11y-base-libs, SUNWgnome-libs, SUN-Wgnome-libs-root, SUNWgnome-libs-share, SUNWgnome-vfs, SUNWgnome-vfs-root, SUN-Wgnome-vfs-share, SUNWgnome-component, SUNWgnome-component-root, SUNWgnome-config, SUNWgnome-config-root, SUNWgnome-config-share, SUNWsmbau, SUNWsmbar, SUNWgnome-audio, SUNWlibexif, SUNWgnome-panel, SUNWgnome-panel-root, SUNWgnome-panel-share, SUN-Wxwxst, SUNWicu, SUNWstsf)

# <span id="page-26-0"></span>**Appendix B. Installation Script Usage**

# **B.1. Installation Script Usage**

```
USAGE: ./install.sh [-d <INSTALL_LOC>] [-p <TAR_FILE_LOC>]
USAGE: ./install.sh [-d <INSTALL_LOC>] [-p <TAR_FILE_LOC>] [-L <LICENSE_FILE>]
USAGE: ./install.sh [-d <INSTALL_LOC>] [-p <TAR_FILE_LOC>] [-L <LICENSE_FILE>]
[-f] [-s] [-w <STUDIO_WORKSPACE_DIR>] [-x <STUDIO_EXAMPLE_DIR>]
```
# Where:

<INSTALL\_LOC> is the absolute path to the directory where the Sybase Aleri Streaming Platform will be installed.

<TAR\_FILE\_LOC>is the absolute path to the distribution package file.

<LICENSE\_FILE> is the absolute path to the license key file.

-f forces no checking for dependent packages.

-s skips the Confirmation Prompt for Sybase Aleri Streaming Platform installation.

<STUDIO\_WORKSPACE\_DIR> is the absolute path to the Aleri Studio Workspace Directory. <STUDIO\_EXAMPLE\_DIR> is the absolute path where Aleri Studio Examples are copied.

Additional Usage:

To install a new license key, use: **./install.sh -L LICENSE\_FILE**

Where

LICENSE\_FILE is the absolute path to the license key file.

If you specify a directory for Aleri Studio examples with the -x <STUDIO\_EXAMPLE\_DIR> option, the directory you specify must already exist.

See the [Section 2.6, "Installing a New License Key"](#page-13-0) section for more information.

To see the range of options for the installation script, enter **./install.sh -h**.